# **Wie wirksam ist cFosSpeed Traffic Shaping?**

Christoph Lüders & Christian Carazo, cFos Software GmbH

10. Dezember 2018

Wir haben die Wirksamkeit von cFosSpeed Traffic Shaping an einer VDSL-100-Verbindung getestet, indem wir die Ping-Zeiten gemessen haben, während ein Upload bzw. ein Download lief. Wir haben die Durchschnittszeiten mit und ohne cFosSpeed verglichen und kommen zu dem Schluss, dass durch cFosSpeed Traffic Shaping die Verzögerung bei der Datenübertragung 3 bis 10-mal geringer gehalten werden kann als ohne.

# **1 Einführung**

Traffic Shaping ist eine Technik, um Internet-Datenpakete so umzuordnen, dass dringender Datenverkehr zuerst und der Rest der Daten danach übertragen wird. Beispielsweise sollten Datenpakete einer VoIP-Anwendung schneller (d.h. mit geringerer Latenzzeit) übertragen werden als Pakete eines Up- oder Downloads. Normalerweise ist es nicht wichtig, ob ein Download 1 Sekunde früher oder später fertig ist, während eine VoIP-Verbindung mit einer Verzögerung von 0.5 Sekunden fast unbrauchbar ist.

Zu diesem Zweck wurde cFosSpeed geschrieben. Dabei handelt sich um eine Software für das Betriebssystem Windows, die seit 2004 weit verbreitet ist. Es gibt zwar einige Programme, die über eine eingebaute Fähigkeit verfügen, ihre Datenbandbreite zu reduzieren um andere Anwendungen nicht zu stören, aber cFosSpeed ist die einzige vollautomatische Softwarelösung auf dem heutigen Markt, die für alle Programme unter Windows verwendet werden kann.

Dieser Report beleuchtet, wie gut cFosSpeed im heutigen Internet auf einer modernen, schnellen Internetverbindung funktioniert. Man könnte glauben, dass moderne Internetverbindungen mit ihrer hohen Bandbreite cFosSpeed überflüssig gemacht haben. Wir werden zeigen, dass dies nicht der Fall ist.

Auch wenn die Autoren für die cFos Software GmbH arbeiten, die cFosSpeed entwickelt und verkauft, streben wir in diesem Report größtmögliche Klarheit an. Sie sollten in der Lage sein, alle Effekte zu Hause zu reproduzieren, daher beschreiben wir viele Details.

# **2 Testaufbau**

Die Tests wurden auf einer VDSL-Leitung in Deutschland durchgeführt, einem VDSL-100-Anschluss der Deutschen Telekom. Der verwendete Router war ein Speedport W724V (Typ C), Firmware 05011603.06.001. Zum Zeitpunkt des Tests (25.10.2018) zeigte er eine "DSL Downstream" Geschwindigkeit von 109341 kbit/s und eine "DSL Upstream" Geschwindigkeit von 40143 kbit/s an. Dieser Router verfügt über keine internen Mechanismen zur Priorisierung. Die Testmaschine war über Gigabit Ethernet LAN mit dem Router verbunden.

Der Test wurde auf einem Rechner mit Windows 10 RS4 (Microsoft Windows 10 Pro, Build 10.0.17134) mit 64 Bit durchgeführt. Die cFosSpeed-Version war 10.27.2330, herunterzuladen unter [https://www.cfos](https://www.cfos.de/de/index.htm) [.de/de/index.htm](https://www.cfos.de/de/index.htm). cFosSpeed befand sich im Modus "Ping Zeit bevorzugen" und wurde auf "kooperativ" gestellt, was bedeutet, dass es keine anderen NichtcFosSpeed-Clients im LAN gibt. Das "Medium" war auf "VDSL" gesetzt.

Für die Übertragung haben wir Firefox, Version 63.0 (64-Bit) verwendet. Für die Download-Tests haben wir die 1 GB-Datei (unkomprimierbare Daten) von <https://www.thinkbroadband.com/download> heruntergeladen. Zum Hochladen haben wir die 512 MB-Datei aus der gleichen Quelle auf [http://www.cfos.d](http://www.cfos.de/en/upload/index.htm) [e/en/upload/index.htm](http://www.cfos.de/en/upload/index.htm) hochgeladen. Auf dieser Seite können cFos-Benutzer Dateien zu Diagnosezwecken hochladen. Die Transfers wurden nach ca. 60 Sekunden abgebrochen.

Um die Reaktionsfähigkeit zu messen, haben wir das

Programm "hrPing", Version 5.07.1148, von [https:](https://www.cfos.de/en/ping/ping.htm) [//www.cfos.de/en/ping/ping.htm](https://www.cfos.de/en/ping/ping.htm) verwendet. Seine Besonderheit ist, dass es mit Mikrosekundengenauigkeit misst. Darüber hinaus erlaubt es UDP-Pings und misst auch die RTTs von ICMP-Fehlermeldungen.

Der genaue Befehl lautete:

hrping heise.de -t -y -g -s200 -u -l0 -i3 -F values.txt.

Das bedeutet: <heise.de> als Ziel benutzen, kontinuierlich pingen (-t), eine Zusammenfassung auf den Bildschirm drucken (-y), die Ergebnisse grafisch darstellen (-g), 200 ms Verzögerung zwischen aufeinanderfolgenden Pings (-s200) lassen, UDP-Pakete (-u) mit 0 Byte Nutzlast (-l0) und TTL 3 (-i3) senden und zusätzlich alle Ausgaben in eine Datei schreiben (-F values.txt).

Wir haben die Option UDP-Ping verwendet, da einige Router Ping-Pakete priorisieren und somit deren Verwendung zur Messung von Leitungüberlastung (congestion) vereiteln. Da wir die TTL auf 3 setzen, werden die Pakete bereits beim Hop 3 zurückgeschickt; dies ist bereits auf der ISP-Seite der DSL-Leitung und misst daher den Engpass und *nur den Engpass* des gesamten Pfads zu fast jedem Ziel. Die Einstellung eines höheren TTL-Werts erhöht normalerweise nur noch die Ungenauigkeit der Messung. Darüber hinaus werden die Antworten der Gegenstelle auf UDP-Pings von Firewalls gefiltert. Daher müssen wir -i zusammen mit -u verwenden, damit die Messung funktioniert. Da wir TTL 3 verwenden, erreichen die Ping-Pakete den Host heise.de nicht. Wir hätten daher fast jeden Host verwenden können, der sich nicht im Bereich von 3 Hops befindet.

Im Folgenden vergleichen wir die *Zunahme* der Ping-Zeit, die eine Übertragung (Up- oder Download) verursacht, mit dem Basis-Ping, d.h. der Ping-Zeit, ohne dass die Leitung belastet wird. Dies ist sinnvoller als der Vergleich von reinen Ping-Zeiten, da die reine Ping-Zeit fast vollständig von der Ping-Zeit zum ISP abhängt (normalerweise der erste Hop nach dem Router) und daher recht willkürlich ist.

Die reine Ping-Zeit kann ohnehin nicht verändert werden. Daher ist das Zweitbeste, was wir tun können, die Erhöhung während eines Transfers gering zu halten.

# **2.1 Selber testen**

Wenn Sie die Download-Messung nachstellen möchten, wählen Sie unbedingt einen Server, der schnell genug senden kann. Er muss mehr als in der Lage sein, Ihre Verbindung voll auszulasten, da Sie einen Stau simulieren wollen, d.h. das Senden von *zu viel* Daten.

Gleiches gilt für die Upload-Tests. Stellen Sie sicher, dass Ihre Maschine schnell genug sendet und der Empfänger in der Lage ist, Daten mit dieser Geschwindigkeit auch zu verarbeiten.

In beiden Fällen sind Server in Ihrer Nähe in der Regel besser als Server auf anderen Kontinenten. Eine deutlich erhöhte Ping-Zeit während der Übertragung (ohne Verwendung von cFosSpeed) zeigt an, dass der Testaufbau funktioniert.

Stellen Sie für das Ping-Ziel sicher, dass es sich im "Internet" befindet, d.h. nicht mehr in Ihrem LAN, sondern auf der ISP-Seite Ihrer Verbindung. Trotzdem kann es passieren, dass Sie einen TTL-Wert wählen, der zu klein ist und keine Verzögerung anzeigt, wenn die Leitung unter Volllast steht. Eine größerer TTL-Wert löst dieses Problem.

Verwenden Sie unbedingt die neueste Version von cFos-Speed, da es häufig Updates gibt.

Deaktivieren Sie alle anderen Verbindungen über Ihren Router und vergessen Sie nicht, Ihr WLAN auszuschalten.

# **3 Messungen**

Wir haben zuerst die Basis-Ping-Zeit (Ping-Zeit ohne Verkehr) für 60 Sekunden gemessen, dann haben wir für 60 Sekunden Daten heruntergeladen, etwas gewartet und danach Daten für die gleiche Zeit hochgeladen.

Dieser Test wurde einmal ohne cFosSpeed und einmal mit durchgeführt.

# **3.1 Ohne cFosSpeed**

Für die erste Testreihe war cFosSpeed nicht installiert.

#### **3.1.1 Basis-Ping-Zeit messen**

Die Basis-Ping-Zeit wurde gemessen und das resultierende Ping-Zeit-Diagramm sieht wie folgt aus:

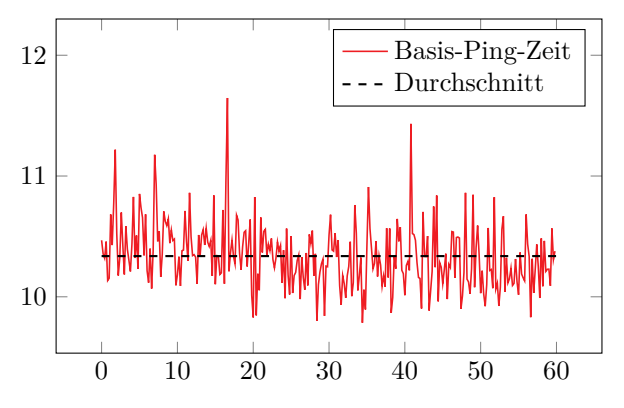

Die Ping-Zeit-Statistik ist: min=8.71, average=9.233, max=10.148, stddev=0.24624, median=9.216.

Es zeigen sich einige Schwankungen, aber fast alle Messungen liegen innerhalb von 1 ms. Das ist genau genug für unsere Zwecke.

#### **3.1.2 Download Test**

Als nächstes haben wir einen Download gestartet und währenddessen die Ping-Zeiten gemessen. Das Ping-Zeit-Diagramm sieht wie folgt aus:

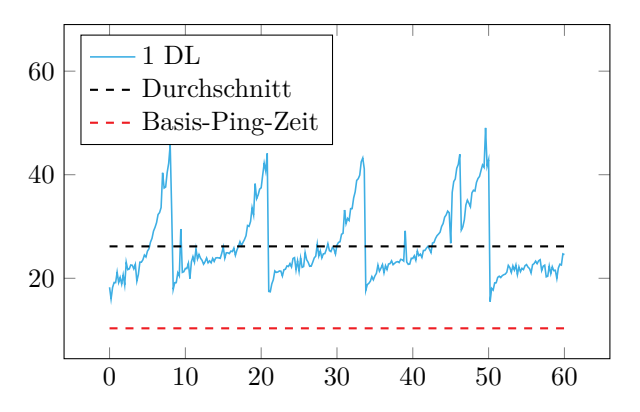

Die Ping-Zeit-Statistik ist: min=15.486, average=26.162, max=49.045, stddev=6.6275, median=23.841.

Die durchschnittliche Ping-Zeit lag etwa 16 ms über dem Basis-Ping.

Man sieht gut, wie die Überlastung durch den Absender zunimmt, (vermutlich) bis ein Paketverlust eintritt und das Überlastungsfenster (congestion window) wieder gesenkt wird. Man kann sogar vermuten, dass der Sender TCP CUBIC verwendet, da Teile der Darstellung ein ziemlich kubisches  $(f(x) = x^3)$  Aussehen haben.

#### **3.1.3 Upload Test**

Anschließend haben wir einen Upload gestartet und die Ping-Zeit gemessen, während er lief. Die grafische Darstellung dazu sieht so aus:

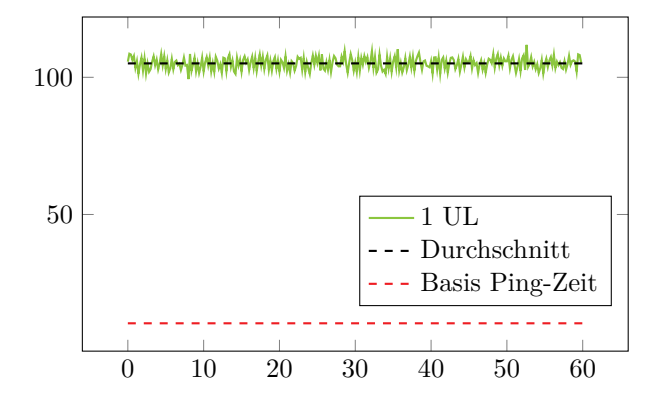

Die Ping-Zeit-Statistik ist: min=99.338, average=105.07, max=111.83, stddev=2.1675, medi $an=105.22$ .

Die durchschnittliche Ping-Zeit lag etwa 95 ms über dem Basis-Ping.

Die Testmaschine hielt ständig einen hohen "Druck" auf der Leitung, was zu einer starken Überlastung führte.

# **3.2 Mit cFosSpeed**

Für die zweite Testreihe wurde cFosSpeed installiert mit Traffic Shaping und dem "Ping-Zeit bevorzugen" Modus aktiviert.

#### **3.2.1 Basis-Ping**

Die Basis-Ping-Zeit wurde gemessen.

Die Ping-Zeit-Statistik ist: min=8.71, average=9.233, max=10.148, stddev=0.24624, median=9.216.

Der Durchschnitt von 10.337 ms ist nicht ganz derselbe wie ohne cFosSpeed (10.337 ms), liegt aber innerhalb der normalen Schwankungen, die wir erlebt haben. Selbst in diesen einminütigen Ausschnitten kann man gewisse Schwankungen im gleitenden Durchschnitt erkennen.

So sieht die Grafik dazu aus:

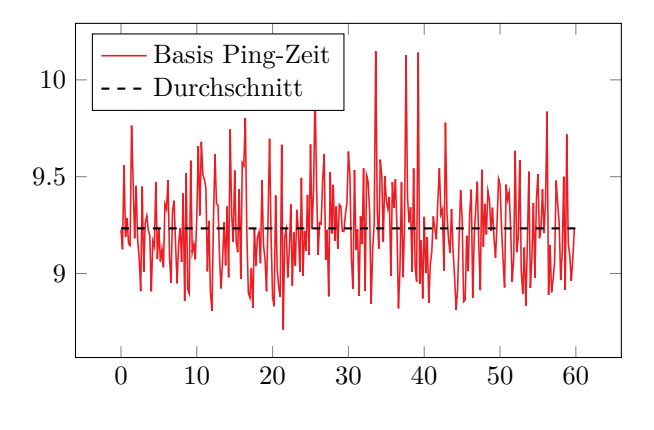

## **3.2.2 Download Test**

Danach haben wir den Download Test gestartet und so sieht der resultierende Plot aus:

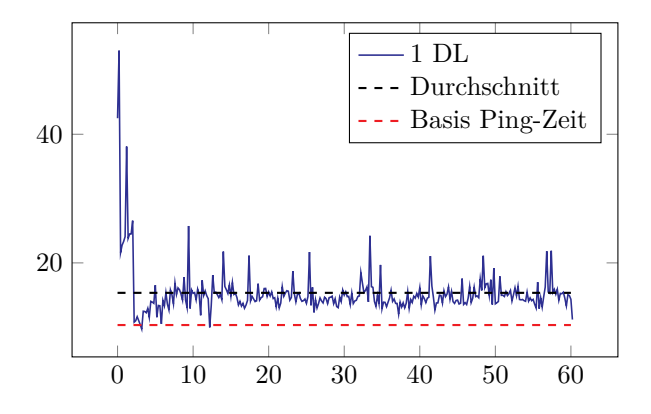

Die Ping-Zeit-Statistik ist: min=9.713, average=15.343, max=53.004, stddev=3.849, median=14.615.

Der durchschnittliche Anstieg vom Basis-Ping war nur etwa 5 ms.

Es dauerte weniger als 2 Sekunden, bis cFosSpeed den TCP-Stream im Griff hatte. Danach blieb die Ping-Zeit schön niedrig.

#### **3.2.3 Upload Test**

Als nächstes kam der Upload-Test.

Die Ping-Zeit-Statistik ist: min=8.888, average=19.999, max=114.14, stddev=18.29, median=12.791.

Die durchschnittliche Zunahme vom Basis-Ping war nur etwa 10 ms.

Die grafische Darstellung der Ping-Zeiten sieht so aus:

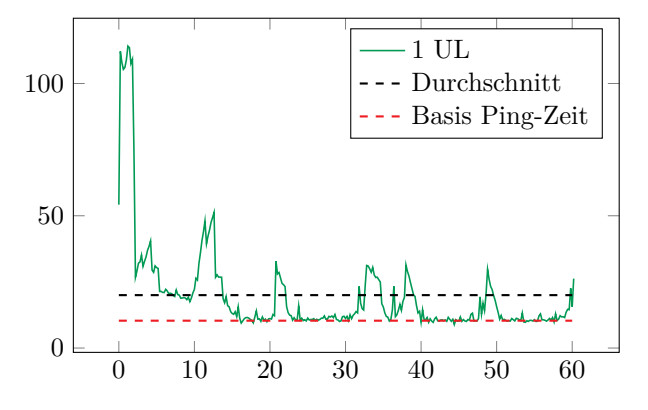

Innerhalb der ersten 2 Sekunden passte sich cFosSpeed an die hohe Upload-Bandbreite an und konnte danach die Überlastung in Schach halten, was zu einer durchschnittlichen Ping-Zeit von sogar nur 16.929 ms (ab Sekunde 2) führte.

# **4 Vergleich**

Um den visuellen Vergleich zu erleichtern, überlagern wir die Diagramme: die helleren Plots sind ohne cFos-Speed, die dunkleren mit cFosSpeed. Die gestrichelten Linien sind Durchschnittswerte.

## **4.1 Download**

Dies sind die Plots der Downloads:

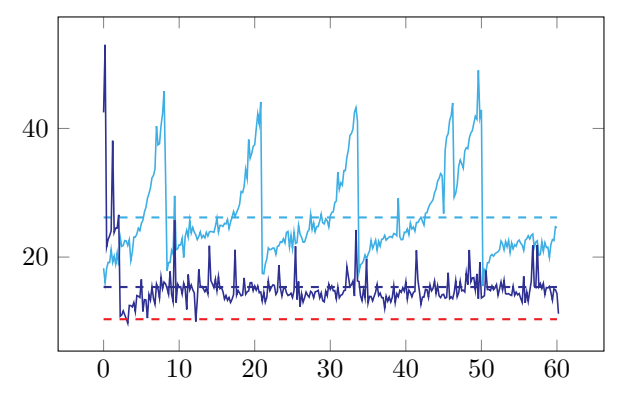

Die Ping-Zeiten waren mit installiertem cFosSpeed wesentlich geringer, insbesondere gab es keine hohen Ausreißer mehr; das regelmäßige Sägezahnmuster war verschwunden und eine einigermaßen gleichmäßige Verteilung der niedrigen Ping-Zeiten wurde erreicht.

Die folgende Tabelle stellt die Messwerte nebeneinander.

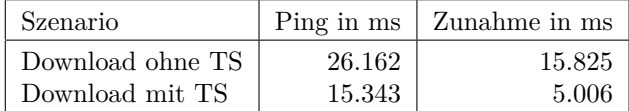

Teilen wir die Zunahme der Ping-Zeit ohne cFosSpeed durch die mit cFosSpeed, so führt das zu einem Faktor von 3.2. Das heißt, wenn cFosSpeed installiert ist, verlangsamt ein Download die Verbindung 3.2-mal weniger!

# **4.2 Upload**

So sehen die Upload-Plots aus:

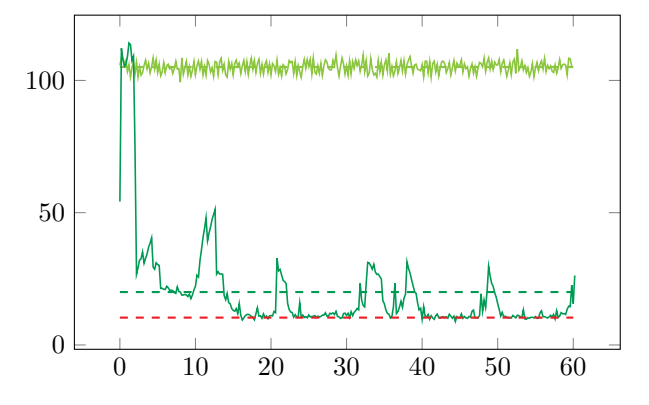

Im Upload-Fall ist es noch offensichtlicher: hier war die Ping-Zeit immer hoch, wenn cFosSpeed nicht verwendet wurde. Andererseits waren die Ping-Zeiten sehr niedrig, wenn cFosSpeed aktiv war, oft fast so niedrig wie der Basis-Ping.

Lassen Sie uns die Zahlen vergleichen:

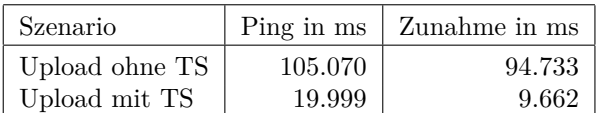

Der Vergleich der durchschnittlichen Zunahme der Ping-Zeit ohne cFosSpeed mit derjenigen, wo cFosSpeed aktiv war, ergibt einen beeindruckenden Faktor von 9.8, was bedeutet, dass der Upload bei installiertem cFosSpeed fast 10-mal weniger Verzögerung verursachte!

# **5 Zusammenfassung**

Wir haben die Ping-Zeiten gemessen, während ein Download bzw. ein Upload im Gange war. Wir haben die Zeiten mit und ohne cFosSpeed Traffic Shaping auf einer VDSL-100-Verbindung (109341 kbit/s down, 40143 kbit/s up) miteinander verglichen.

Der Einsatz von cFosSpeed Traffic Shaping konnte die Ping-Zeiten deutlich reduzieren. Beim Herunterladen hielt cFosSpeed die zusätzliche Verzögerung 3.2-mal geringer. Beim Hochladen war die Verzögerung sogar 9.8-mal geringer!

Das bedeutet, dass cFosSpeed auch heute mit High-Speed-Internet Anschlüssen noch dazu beitragen kann, die zusätzliche Verzögerung durch Übertragungen zu vermindern. Dies kann in Fällen helfen, in denen niedrige Ping-Zeiten unerlässlich sind, wie bei der Nutzung von VoIP oder Terminalsitzungen, beim Spielen von Online-Spielen, etc.